## **คู่มือการใช้งานระบบ ฝากไฟล์งาน สพป.แพร่ เขต 1 (แพร่ 1 CLOUD)**

ใช้ส ำหรับองค์กรภำยใน ที่ต้องกำรให้บุคลำกรเข้ำถึงข้อมูลได้สะดวกขึ้น เพื่อให้ง่ำยต่อกำรใช้งำน ลดขั้นตอนบำงอย่ำงที่ท ำให้เสียเวลำออกไป

1.เข้าเว็บไซต์ [http://www.phrae](http://www.phrae1.go.th/main/)1.go.th/main/

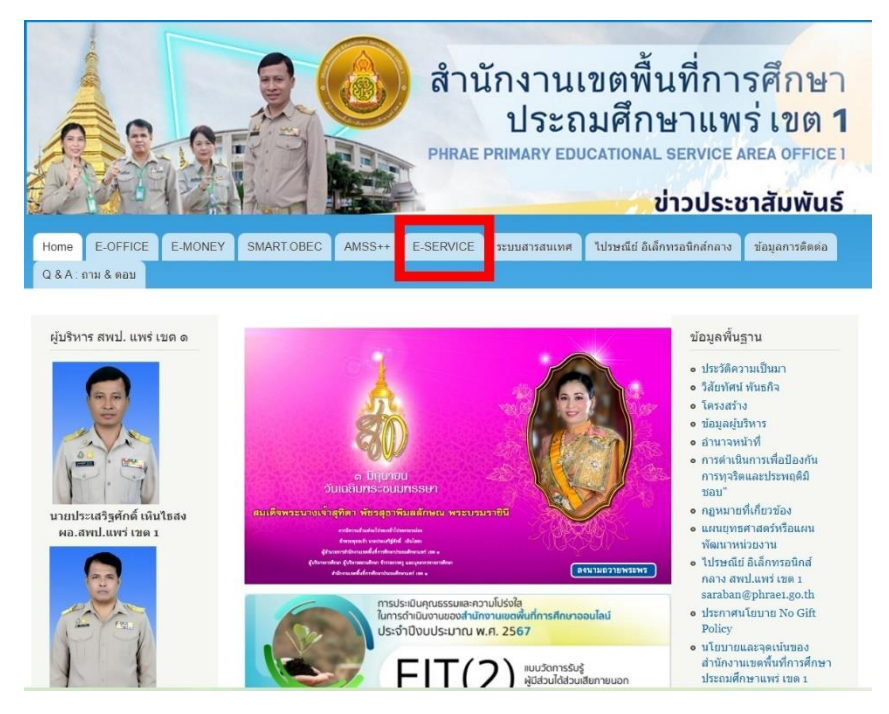

2.คลิ๊ก **ระบบฝากไฟล์งาน สพป.แพร่ เขต** 1

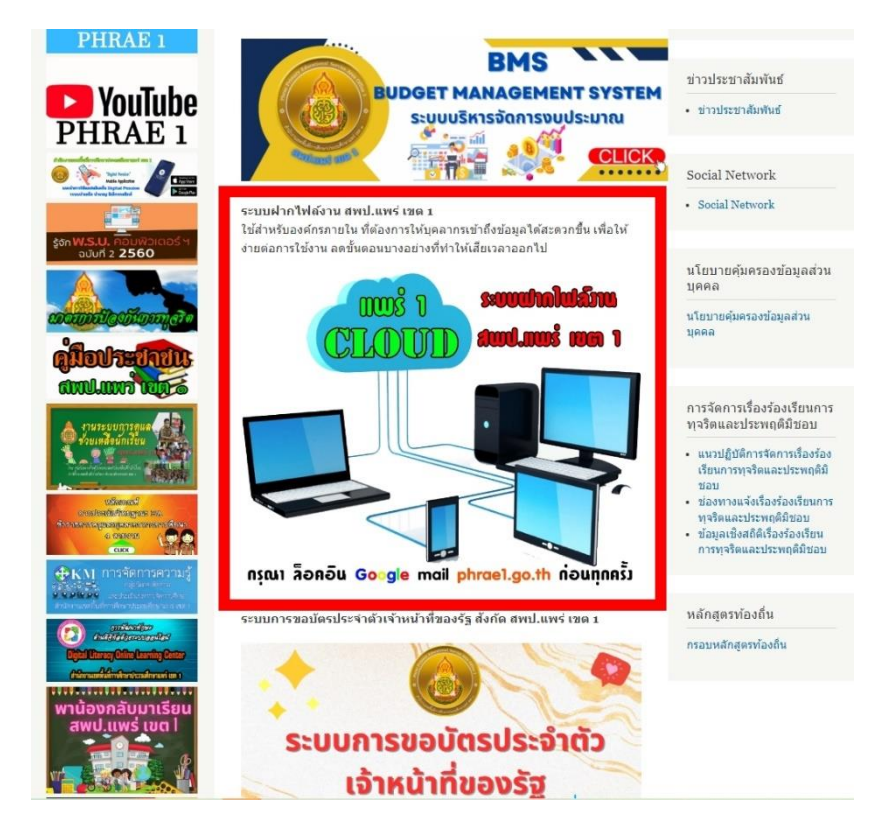

3.ล็อคอิน ด้วย Google mail ของ Phrae1.go.th เท่านั้น ถึงจะเข้าระบบได้

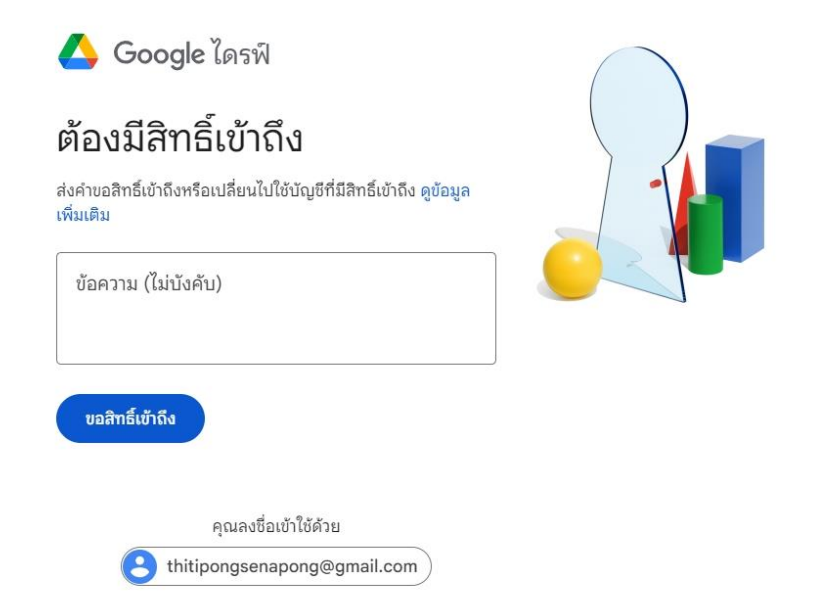

## 4. เมื่อเข้าระบบได้สำเร็จ ก็สามารถนำไฟล์งานอัพโหลดขึ้นระบบได้

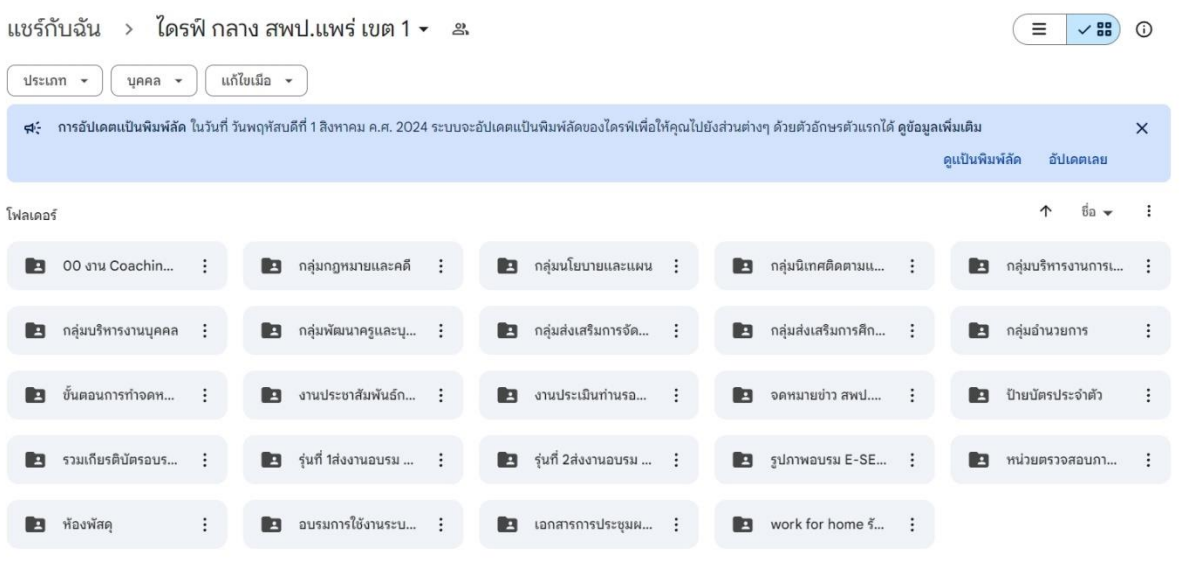